# **C Programming Introduction**

#### **week 2:Introduction to C programming language**

# Topic of this week

- C programming language –Class Lecture Review
	- C language structure
	- compiling and running programs
	- keywords
	- Programming Exercises

### What is a computer program?

- A sequence of processor instructions designed to achieve a specific purpose.
- The instructions are executed sequentially.
- Each instruction has a numerical code.

# Examples of instructions

- Load data (from an address in the memory)
- Store data (in an address)
- Add two numbers
- If two numbers are equal, jump to another part of the program
- Instructions are numbers!

# C Language Structure

#### • General format **#include <stdio.h> #include <…………………> main() {** Begin  **[function-body]; } type func() { [function-body]; }** Preprocessor / Library include Function main: [declaration-list] + [statement-list] Function func: [declaration-list] + [statement-list] End **. . .** Semicolon

#### • The first C program (hello.c) **#include <stdio.h> int main() { printf("Hello CP\n"); return 0;** C Language Structure (Cont)

**}**

#### C Language Structure (Cont)

- #include <stdio.h>
	- To declare using the standard I/O library. Other libraries: string, time, math…
- int main()
	- To declare the main() function. An C program must declare only one main() function. The first line in the main() will implement when the proram starts.
- $\bullet$   $\{ \dots \}$ 
	- The syntax to open and close a block of codes.
- printf
	- the printf() function sends the output to standard output (monitor). This function will be taught in the next week.
- return 0;
	- Stop the program.

#### C Language Structure • Another example C code (Cont)

```
#include <stdio.h>
main() {
    int sum; /* Variable declaration */
                /* sum is a variable hold the 
                   sum of two integer */
    sum = 75 + 25; /* Value assignment */
    printf("The sum of 75 and 25 is %d\n", sum);
}
The sum of 75 and 25 is 100
```
## Keywords of C

- Flow control  $(6)$  if, else, return, switch, case, default
- Loops  $(5)$  for, do, while, break, continue
- Common *types* (5) int, float, double, char, void
- *structures* (3) struct, typedef, union
- Counting and sizing things (2) enum, sizeof
- Rare but still useful *types* (7) extern, signed, unsigned, long, short, static, const
- Evil keywords which we avoid  $(1)$  goto
- Wierdies (3) auto, register, volatile

# Compiling with gcc

- GNU C Compiler
- Available in the OS Linux
- Perform one or more of the following
	- –C pre processing
	- –Compilation
	- Linking

# Basic gcc examples

- gcc hello.c (compile hello.c produce executable a.out)
- gcc –o hello hello.c (compile hello.c produce executable hello)
- gcc –o hello hello.c other.c (compile hello.c and other.c produce executable hello)

#### Using intermediate files

• From any source file, you can produce an object file to be linked in later to an executable

```
gcc –c hello.c
gcc –c other.c
gcc –o hello hello.o other.o
```
### Other important gcc options

- -g: include debugging symbols in the output
- -l<name>: include a library

• For example, to use mathematic library of ANSI C: gcc -lm

• *Use gcc to compile* the file hello.c in previous exercise last week.

• To view what the program do, run: ./a.out

## If the Program has an Error

/\* Your name – your class \*/ /\* This is my first program in C \*/ #include <stdio.h> main( no closing ')'  $\{$ 

 printf("Welcome to C Programming Introduction.\n");

If this program is compiled, we get the message:

• hello.c : in function 'main'

}

hello.c:4: parse error before '}'

Line number

#### How to correct the mistake?

- Open the "hello.c" in emacs
- Identify the errors, and fix them
- Save the modified file
- Compile it again and then run it

• *Use gcc to compile* the file hello.c in previous exercise to an executable program named sayhello

• Run the sayhello: ./sayhello

• Use emacs to modify hello.c as follow. Then save file with the name hello1.c

```
/* Your name – your class */
/* This is my second program in C \times/
#include <stdio.h>
main()
{
   printf("Welcome to C");
   printf("Programming Introduction.\n");
}
```
- Use gcc to compile hello1.c to a file named hello1.
- Run this file and view if the result is different with hello?

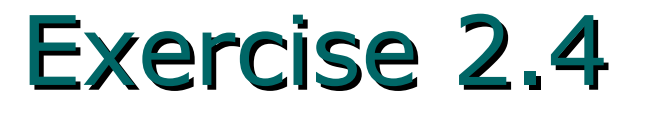

• Write a program as below then compile it to a executable file and run to view the result:

```
/* Your name – your class *//* This is my second program in C */
```

```
#include <stdio.h>
main()
{
   printf("Welcome to C\n");
   printf("Programming Introduction.\n");
}
```
• Now try to write yourself a program that print a sentence that introduce your self. And say hello to the user.

• For example:

\*\*\*\*\*\*\*\*\*\*\*\*\*\*\*\*\*\*\*\*\*\*

My name is Binh Nguyen. Nice to meet you. Hope you will have happy time

\*\*\*\*\*\*\*\*\*\*\*\*\*\*\*\*\*\*\*\*\*\*

• Edit the following program and save it as pi.c. Compile it to pi.out and run. Place all the files into your directory **week2**. Check that you understand the purpose and output of this program.

#include <stdio.h> #define PI 3.142

```
main()
\mathcal{L} double r, c, ac, as, v;
 r = 5.678;
 printf("Radius = %f\n", r);
 c = 2.0 * PI * r; printf("Circle's circumference = %f\n", c);
 ac = PI * r * r;printf("Circle's area = %f(n), ac);
 as = 4.0 * PI * r * r;printf("Sphere's area = %f\(n), as);
 v = 4.0/3.0 * PI * r * r * r;printf("Sphere's volume = %f\n", v);
}
```
- 1. Write a program that writes a program that writes the name of the person sitting next to you.
- 2. compile and run your program; redirect its output to neighbor.c

#### Exercise 2.8: Review by algorithm

• Write an algorithm specifying the procedure to create a simple program.

• Your input: a computer.

#### Solution

*while (you are not logged in)* 

*{ if (PC is off) { turn PC on* 

 *}* 

*}* 

 *login to your account setup your working directory Run Emacs to write and save a C program Run gcc with appropriate parameters to compile the program Run your executable program*

Note: Complete this algorithm for the case you meet compile errors.

#### Solution

**/\* A program that writes a program that writes your neighbor's name \*/**

```
#include <stdio.h>
```
**}**

```
int main()
{
  printf("#include <stdio.h>\n\n");
  printf("int main()\n");
  printf("{\n");
  printf(" printf(\"Tran Viet Phuong\\n\");\n");
  printf(" return 0; \n");
  printf("}\n");
  return 0;
```